# Database monitoring

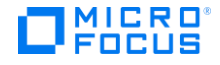

# **Contents**

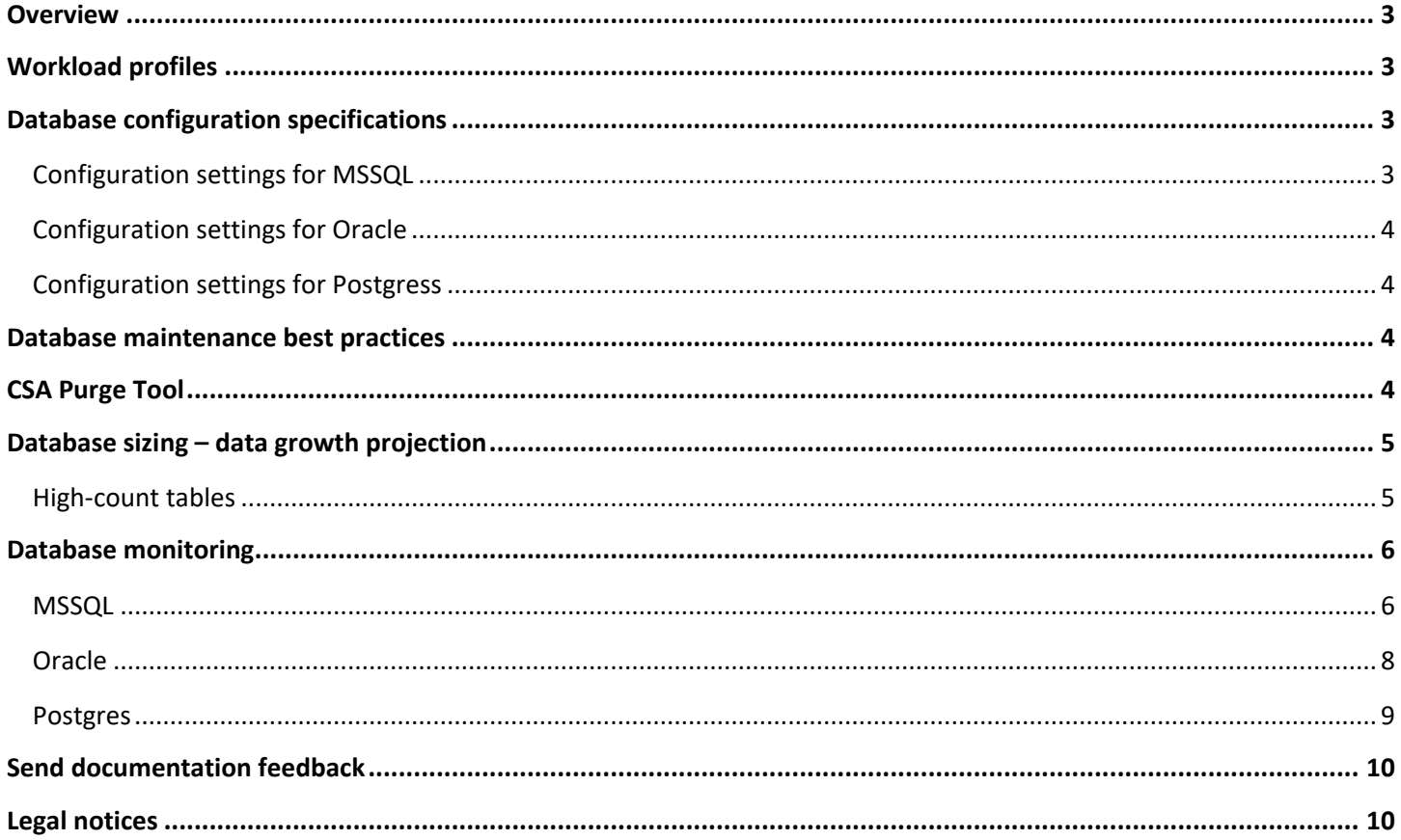

# <span id="page-2-0"></span>**Overview**

This document provides Cloud Service Automation (CSA) deployment, monitoring, and maintenance guidelines for database administrators. In addition, the document includes best practices, database configuration for optimal performance, and database monitoring based on expected workloads.

You might experience different results than those described here because:

- These guidelines are based on test environments and tests conducted in R&D Performance labs.
- Recommended best practices for database optimizations suggested by vendors (such as VM optimizations recommended by Hypervisor vendors) might not have been followed.
- Tests were conducted with a database installed on a VM.
- SQLserver2012,Oracle 12c, and Postgres 9.1.4 have been tested in the CSA Performance Testing Lab

# <span id="page-2-1"></span>**Workload profiles**

**Note:** See the CSA sizing guide for more information on workload profiles.

# <span id="page-2-2"></span>**Database configuration specifications**

The following table lists application server and database server configuration settings that provide optimal performance when paired with specified workload conditions (see the CSA Sizing Guide for additional details on workload profiles used).

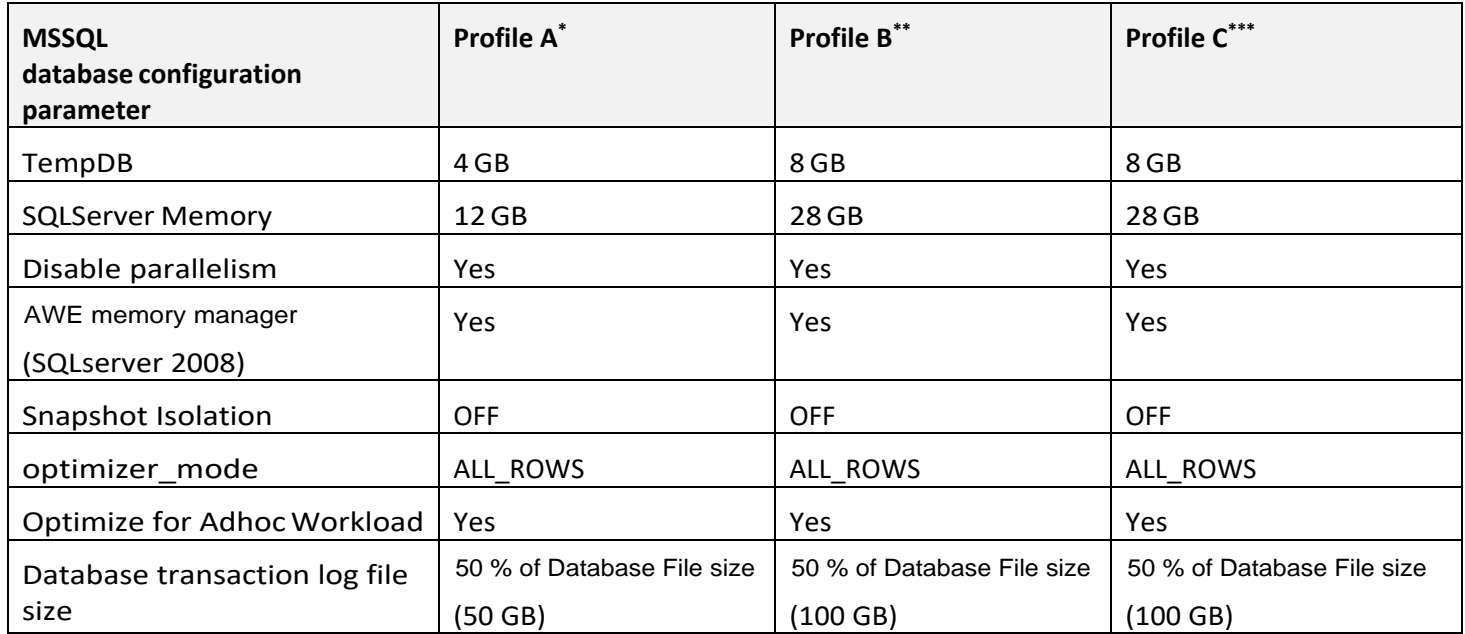

# <span id="page-2-3"></span>**Configuration settings for MSSQL**

\*Profile A represents workload with the smaller-load profile of the two profiles outlined in the sizing guide.

\*\*Profile B represents workload with the larger-load profile of the two profiles outlined in the sizing guide.

\*\*\*Profile C represents workload exercising only Topology designs as outlined in the sizing guide.

# <span id="page-3-0"></span>**Configuration settings for Oracle**

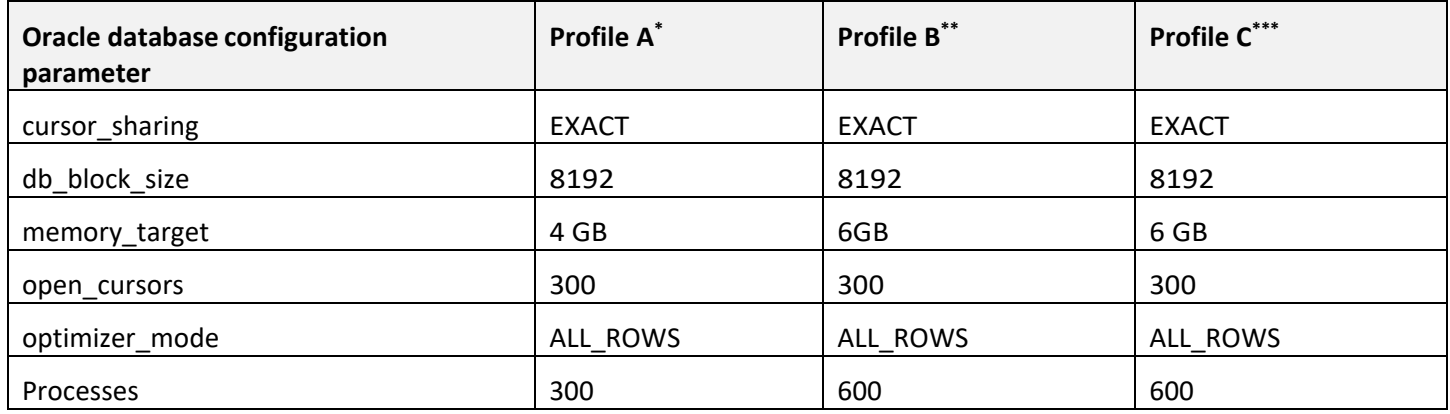

## <span id="page-3-1"></span>**Configuration settings for Postgress**

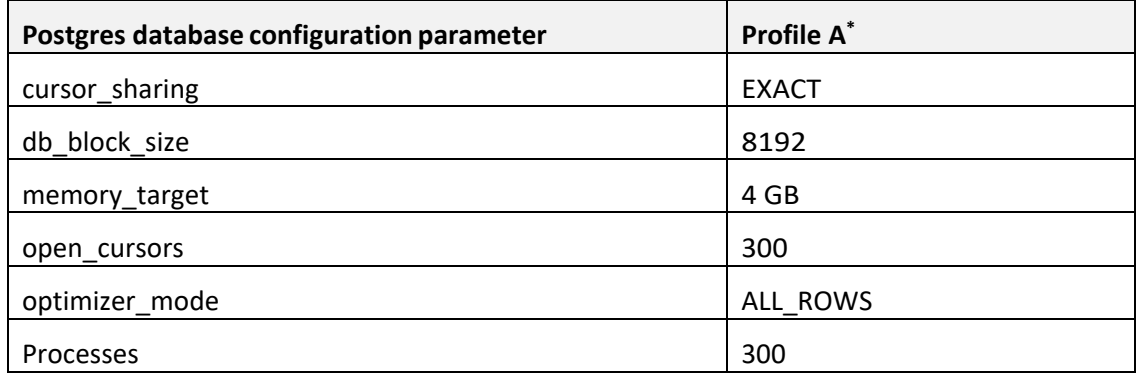

# <span id="page-3-2"></span>**Database maintenance best practices**

- Using this paper's recommendations as a basis, follow these best practices to deploy CSA:
- Allocate additional capacity for operating-system demands while sizing system resources for CSA database servers.
- Install the database server on a separate server, not the server where CSA is installed.
- Maintain database disk I/O wait times at low values (< 200 ms).
- Run scheduled database jobs on the CSA database schema to ensure optimal performance as the data volume grows. Increases in data volume can negatively impact the SQL execution path.
- Run gather stats jobs regularly to keep database statistics current.
- Periodically rebuild indexes for tables with high data growth.
- Use the CSA database Purge Tool periodically to physically delete unused auditing subscriptions (and associated data) from the database. Purging will prevent indefinite data growth and save database storage space.
- Actively monitor CPU usage, database memory usage, and database IO latencies.

# <span id="page-3-3"></span>**CSA Purge Tool**

This tool is used to delete cancelled, expired, or failed subscriptions and their associated data (requests; request actions; approval processes and notifications; subscription actions; service instances and component actions; resource binding actions; resource subscriptions and actions) from the database.

To run the purge tool, see the section Deleting Service Subscriptions and Audit Data in the *CSA Configuration Guide*.

# <span id="page-4-0"></span>**Database sizing – data growth projection**

This section provides high-level, database-server guidelines for CSA data-growth projections. For OO data-growth projections, see OO sizing guidelines.

Two driving factors of disk usage in a CSA database are subscription data volume and complexity of service designs used (number of service components with properties and number of options).

CSA 3.2 sizing templates were reused in this guide for data-growth projections because differences in table data growth between CSA 3.2 and CSA 4.50 (or later versions) were negligible. These sizing templates are available on HPE connections and give detailed projections based on the complexity of service designs and volume of subscription data.

# <span id="page-4-1"></span>**High-count tables**

The following CSA database tables have high row, read, and write counts:

- CSA\_VALUE,CSA\_PROPERTY,CSA\_ACTION\_PROPERTY,CSA\_PROCESS\_INSTANCE\_PROPERTY,CSA\_ACTION\_INSTANCE\_PROPERTY,CS A\_PRICING
- CSA\_INITIAL\_PRICING,CSA\_OPTION\_PRICING,CSA\_RECURRENT\_PRICING,CSA\_OPTION,CSA\_PROPERTY\_BI NDING,CSA\_ACTION,CSA\_ARTIFACT
- TOKENSTOREOBJECT (IDM Database)

Use vendor-recommended best practices, including these, for large-data tables:

- Gather table statistics
- Gather index statistics
- Rebuild Indexes with % fragmentation > 30 % to avoid fragmentation

The following table shows estimated required storage for database servers for the workload profiles listed in the sizing guide:

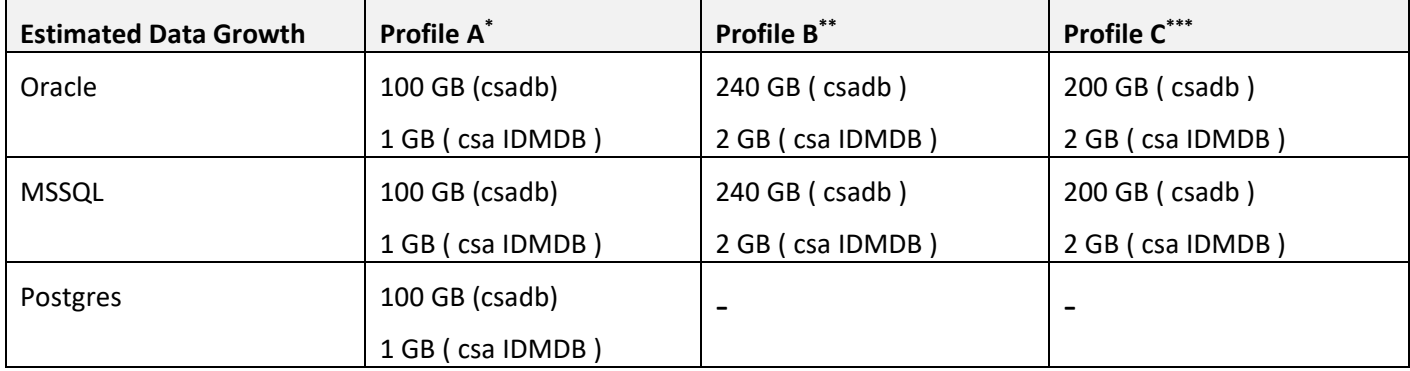

# <span id="page-5-0"></span>**Database monitoring**

This section discusses the top critical database server metrics that should be monitored. You can use further monitoring and other metrics to delve further into database issues.

## <span id="page-5-1"></span>**MSSQL**

#### **CPU Usage**

## SQL server Performance Dashboard

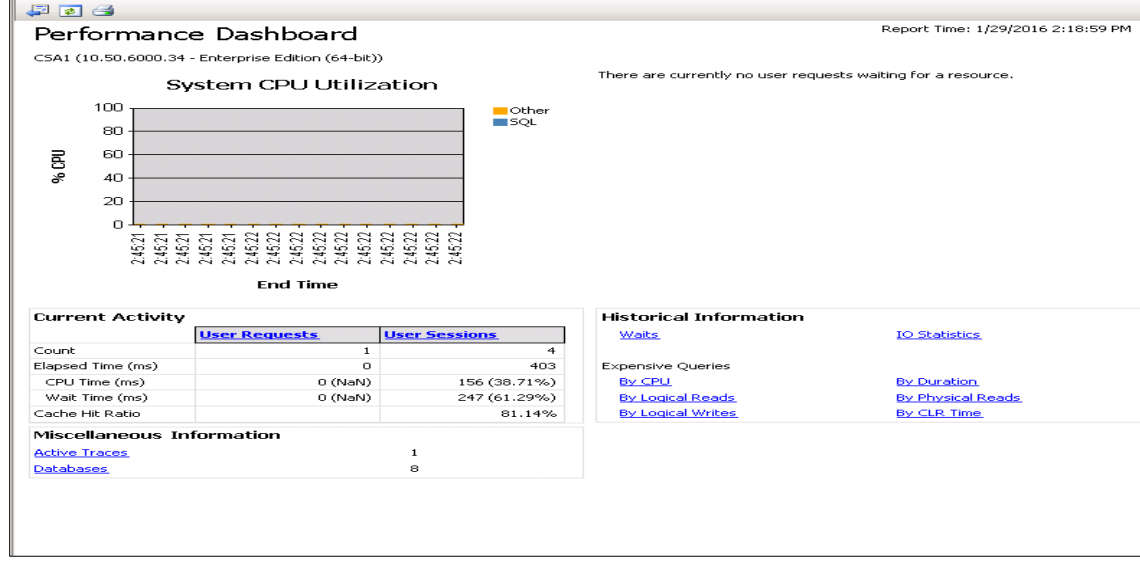

Reports -> Standard Reports -> Server Dashboard

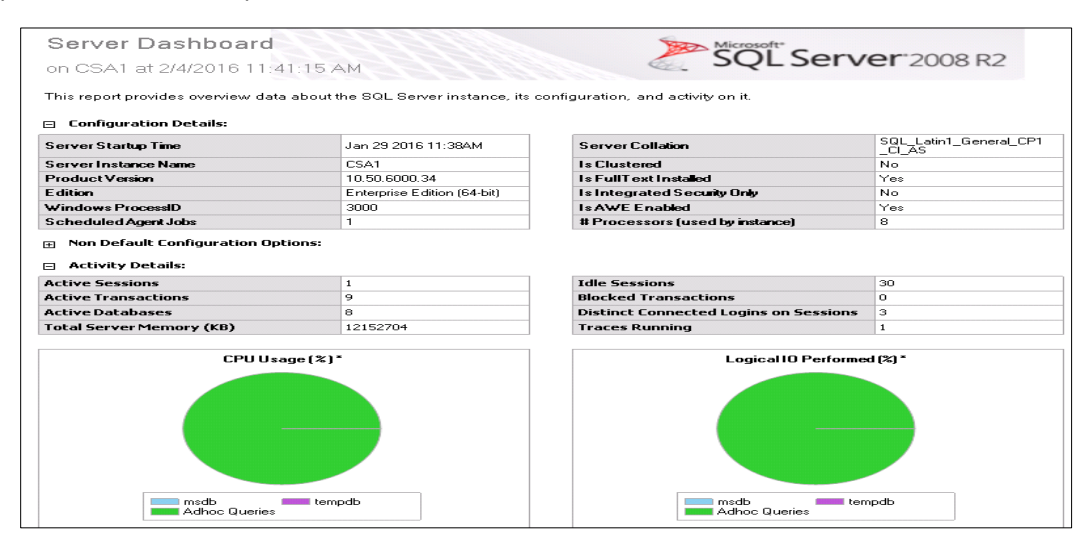

#### Activity Monitor

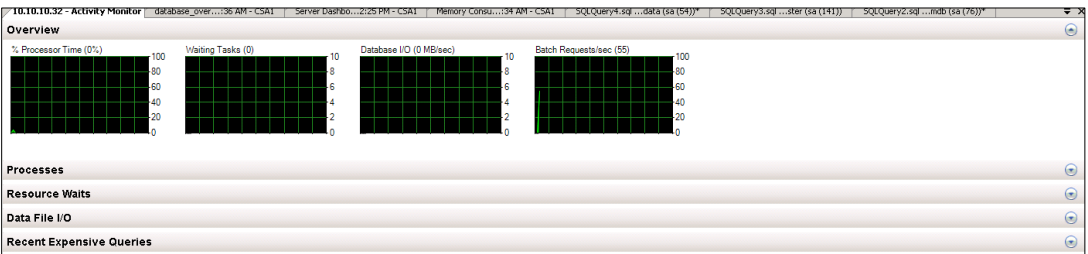

#### **SQL Server Memory usage**

Reports > Standard Reports > Server Dashboard > Total Server Memory

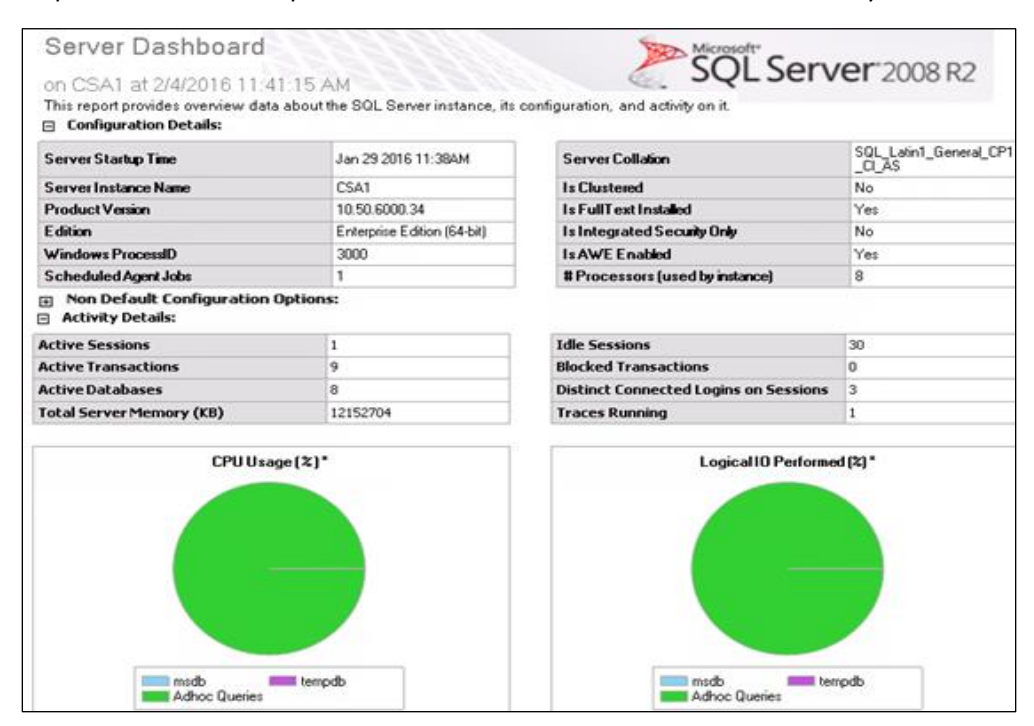

#### **Disk Latencies**

#### SQLserver performance dashboard -> IO Statistics Report

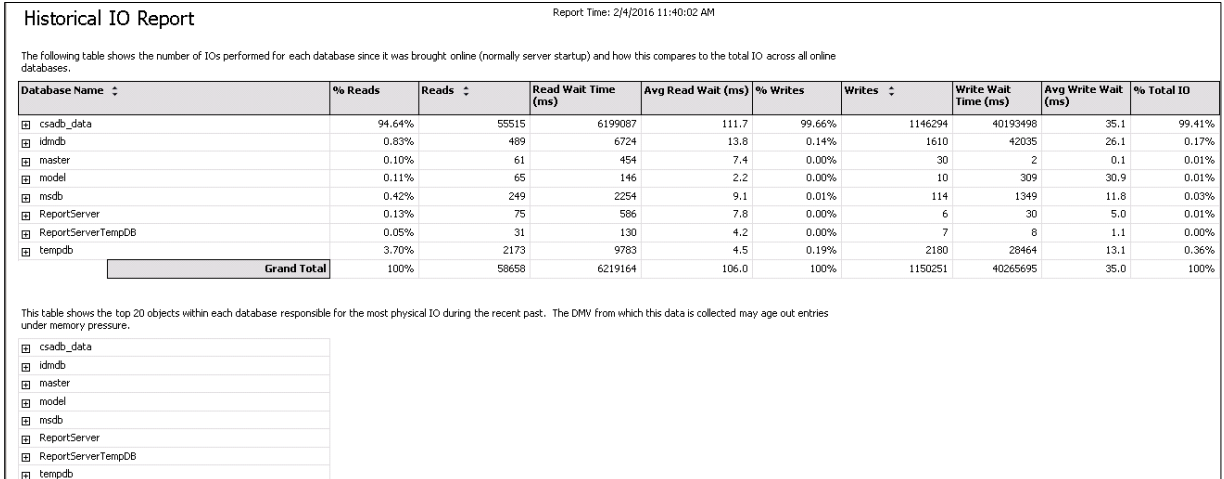

## **Blocking Transactions**

Reports -> Standard Reports -> All Blocking Transactions Report

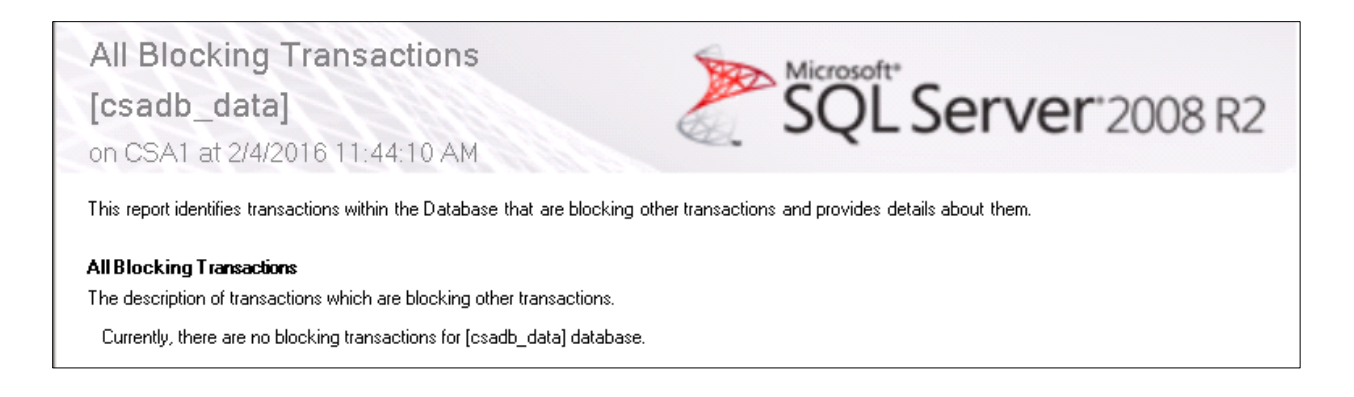

## **Log File usage**

## SQLserver Performance Dashboard -> Databases report

Allocate sufficient initial Log file size to adequately limit the log-file dynamic growth.

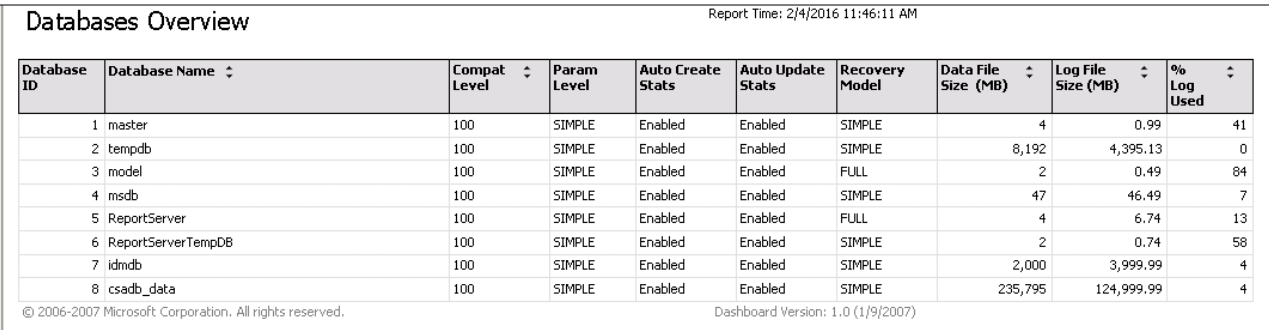

## <span id="page-7-0"></span>**Oracle**

Use the Oracle AWR report to analyze the critical monitoring metrics in this section, and Oracle Enterprise manager to display live graphical monitoring of the Oracle database.

Run the following command from the sqlplus prompt to execute the Oracle-supplied script and generate the AWR report:

@\$ORACLE HOME\rdbms\admin\awrrpt.sql

#### **CPU Use**

AWR report -> Instance CPU usage

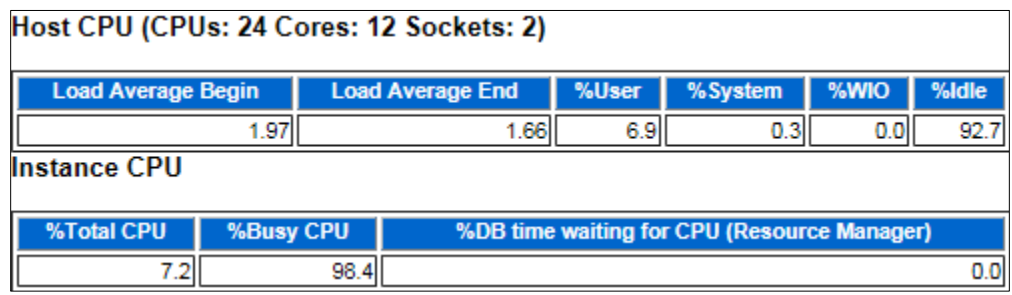

**Database Memory usage (SGA)**

AWR -> Memory Statistics -> SGA usage

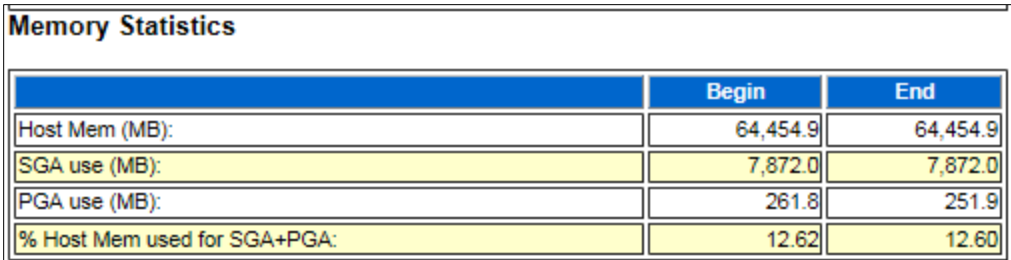

AWR > SGA Target Advisory for the optimal SGA recommended by Oracle based on the workload. Choose a SGA target size from the following table that results in minimum Estimated Physical Reads:

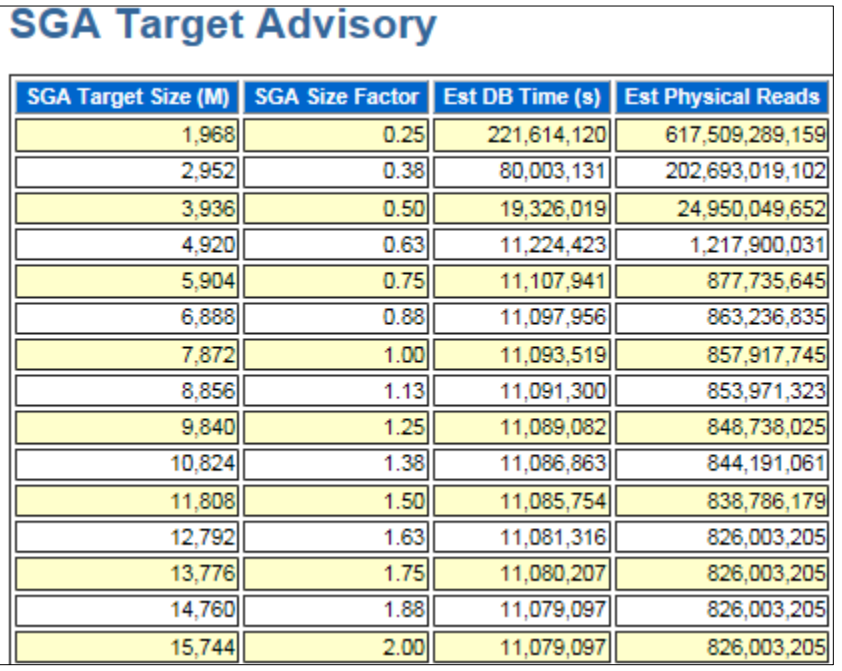

# **Disk Latencies (IO bottlenecks)**

AWR -> Top Timed Foreground events -> Look for Database File type waits

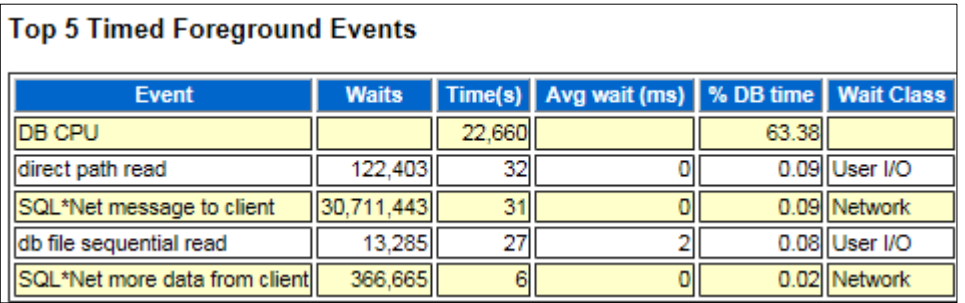

## <span id="page-8-0"></span>**Postgres**

Use the open source tool pgstatspack available from<http://pgfoundry.org/projects/pgstatspack> to monitor Postgres. This tool gives an overview of the top SQL-related statistics (CPU, memory, disk usage, and other statistics that are also reported in the Oracle AWR report).

# <span id="page-9-0"></span>**Send documentation feedback**

If you have comments about this document, you can send them t[o docs.feedback@microfocus.com.](mailto:docs.feedback@microfocus.com)

# <span id="page-9-1"></span>**Legal notices**

#### **Warranty**

The only warranties for Seattle SpinCo, Inc. and its subsidiaries ("Seattle") products and services are set forth in the express warranty statements accompanying such products and services. Nothing herein should be construed as constituting an additional warranty. Seattle shall not be liable for technical or editorial errors or omissions contained herein. The information contained herein is subject to change without notice.

#### **Restricted rights legend**

Confidential computer software. Except as specifically indicated, valid license from Seattle required for possession, use or copying. Consistent with FAR 12.211 and 12.212, Commercial Computer Software, Computer Software Documentation, and Technical Data for Commercial Items are licensed to the U.S. Government under vendor's standard commercial license.

#### **Copyright notice**

© Copyright 2011-2018 EntIT Software LLC, a Micro Focus company

#### **Trademark notices**

Adobe™ is a trademark of Adobe Systems Incorporated.

Microsoft® and Windows® are U.S. registered trademarks of Microsoft Corporation.

UNIX® is a registered trademark of The Open Group.

Oracle and Java are registered trademarks of Oracle and/or its affiliates.

RED HAT READY™ Logo and RED HAT CERTIFIED PARTNER™ Logo are trademarks of Red Hat, Inc.

The OpenStack word mark and the Square O Design, together or apart, are trademarks or registered trademarks of OpenStack Foundation in the United States and other countries, and are used with the OpenStack Foundation's permission.

#### **Support**

Visit the Hewlett Packard Enterprise Software Support Online web site a[t https://softwaresupport.softwaregrp.com.](https://softwaresupport.softwaregrp.com/) 

This website provides contact information and details about the products, services, and support that Micro Focus offers.

Micro Focus online support provides customer self-solve capabilities. It provides a fast and efficient way to access interactive technical support tools needed to manage your business. As a valued support customer, you can benefit by using the support website to:

- Search for knowledge documents of interest
- Submit and track support cases and enhancement requests
- Access the Software Licenses and Downloads portal
- Download software patches
- Access product documentation
- Manage support contracts
- Look up Micro Focus support contacts
- Review information about available services
- Enter into discussions with other software customers
- Research and register for software training

Most of the support areas require you to register as a Passport user and sign in. Many also require a support contract.

You can register for a Software Passport through a link on the Software Support Online site.

To find more information about access levels, go to [https://softwaresupport.softwaregrp.com/web/softwaresupport/access-levels.](https://softwaresupport.softwaregrp.com/web/softwaresupport/access-levels)

To check for recent updates or to verify that you are using the most recent edition of a document, contact your Client Director.